2025/05/23 17:33 1/4 VM Changelog

# **VM Changelog**

#### 201718.2

Date: September 20, 2017

Updated the Guest OS tools (select Devices → "Install Guest Additions CD image"; run)

Disabled automatic updates (Settings → Software & Updates → Updates; unchecked "updates from..." boxes; set "Automatically check for updates" to Never; set "Notify me of a new Ubuntu version" to Never)

Added multiverse and universe sources to apt

#### 201718.1

Date: September 18, 2017

No changes. Version update only to indicate this is no longer a release candidate.

### 201718.1-rc3

**Date**: August 31, 2017

Updated existing software:

```
sudo apt-get update
sudo apt-get dist-upgrade -u
```

Added Python packages needed by CMSC 12100:

```
sudo -H pip3 install emoji pandas tabulate twitter
```

Added alias to ~student/.bashrc\_cs

```
alias subl=sublime_text
```

Modified / root/clean-vm.sh to remove the Sublime Text history:

```
rm ~student/.config/sublime-text-2/Settings/Session.sublime session
```

#### 201718.1-rc2

**Date**: August 25, 2017

Changed default Java version to 1.8.0\_131 (instead of Java 9)

Last update: 2017/09/20 18:42

Updated to chisubmit 1.3.0 (ran update-cs-software)

Installed additional packages:

```
apt-get install mono-runtime mono-mcs php7.0-cli
```

Installed Pintos following these instructions.

Modified /root/clean-vm.sh to do additional cleanup, and to add mit.cs.uchicago.edu to trusted SSH hosts:

```
rm -rf /tmp/*

rm -rf ~student/.vim
rm -rf ~student/.emacs.d
rm -rf ~student/.gitconfig

ssh-keyscan -H mit.cs.uchicago.edu > ~student/.ssh/known_hosts
ssh-keyscan -H $(dig +short mit.cs.uchicago.edu) >>
~student/.ssh/known_hosts
chown -R student.student ~student/.ssh
```

## 201718.1-rc1

**Date**: August 23, 2017

Changed hostname to "cs-vm" (updated /etc/hostname and /etc/hosts)

Manually updated applications on Ubuntu launcher

Disabled unattended upgrades:

```
sudo apt-get remove unattended-upgrades
```

Manually disabled automatic check for upgrades (prevents Ubuntu from asking students if they want to upgrade any software)

Updated existing software:

```
sudo apt-get update
sudo apt-get dist-upgrade -u
sudo apt-get autoremove
```

Added new packages:

```
sudo apt-get install eclipse eclipse-cdt mc texinfo qemu texlive
```

Updated pip:

```
sudo -H pip2 install pip --upgrade
```

2025/05/23 17:33 3/4 VM Changelog

```
sudo -H pip3 install pip --upgrade
```

Installed chisubmit and uchicagocs-setup-script:

```
sudo -H pip2 install chisubmit --upgrade
sudo -H pip3 install uchicago-cs-setup-script ipython --upgrade
```

Added .chisubmitconf file in /home/student:

```
api-url: https://chisubmit-backend.cs.uchicago.edu/api/v1/
```

Updated certificates:

```
wget http://crt.usertrust.com/USERTrustRSAAddTrustCA.crt -0 - | sudo openssl
x509 -inform DER -outform PEM -out /usr/local/share/ca-
certificates/USERTrustRSAAddTrustCA.crt
wget http://crt.incommon-rsa.org/InCommonRSAServerCA_2.crt -0 - | sudo
openssl x509 -inform DER -outform PEM -out /usr/local/share/ca-
certificates/InCommonRSAServerCA_2.crt
sudo update-ca-certificates
```

Added /usr/local/bin/update-cs-software:

```
#!/bin/bash
sudo -H pip2 install chisubmit --upgrade
sudo -H pip3 install uchicago-cs-setup-script --upgrade
sudo chmod a+x /usr/local/bin/update-cs-software
```

Removed root-owned files in /home/student

Added /root/clean-vm.sh to clean VM before producing a golden image:

```
#!/bin/bash
echo "Cleaning logs..."
# Stop logging service
service rsyslog stop
# Clear logs
logrotate -f /etc/logrotate.conf
rm /var/log/*.gz /var/log/*.1
echo "Cleaning /var/tmp..."
rm -rf /var/tmp/*
echo "Removing SSH keys..."
rm -rf ~student/.ssh
rm -rf ~root/.ssh
echo "Removing configuration files and histories..."
rm -rf ~root/.bash_history
```

```
rm -rf ~student/.bash_history
rm -rf ~student/.mozilla/firefox
rm -rf ~student/.ipython
rm -rf ~student/.chisubmit
```

# 201718.0

This was a base Ubuntu 16.04 image created by Techstaff.

From:

https://howto.cs.uchicago.edu/ - How do I?

Permanent link:

https://howto.cs.uchicago.edu/vm:changelog?rev=1505950941

Last update: 2017/09/20 18:42

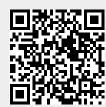